## $\overline{\texttt{m}}$  iMC 如何查看PLAT所纳管设备的deviceID

[PLAT](https://zhiliao.h3c.com/questions/catesDis/228) **[陈冰洁](https://zhiliao.h3c.com/User/other/51028)** 2020-11-04 发表

## 问题描述 iMC 如何查看PLAT所纳管设备的deviceID

## 解决方法

在资源里,查看某一设备的详细信息,在右侧动作栏里点击MIB管理,在弹出窗口的URL处可以看到对 应的deviceID信息,如图所示。

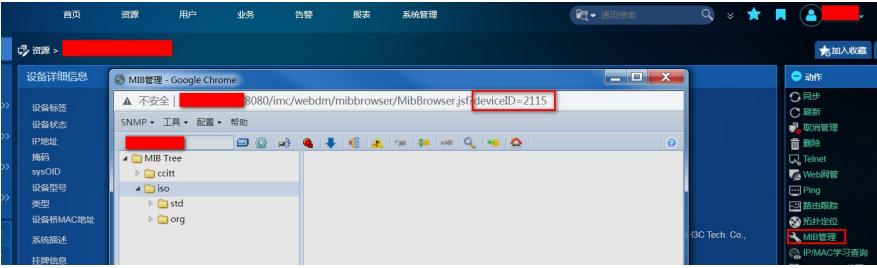